## **M174 Spring 2020 Signature Assignment CN ePortfolio (25 points) [\*Due Monday, April 6th]**

This core assignment will be completed in CN (CourseNetworking) e-Portfolio. Other IUPUI programs including Communication Studies are using CN ePortfolio. Here are 2 examples: https://www.thecn.com/AH1511 and https://www.thecn.com/ac733

## **[INSTRUCTIONS - Read Carefully!]**

**STEP 1:** Go to Canvas course menu. Click on "CourseNetworking (CN Post)." Choose CREATE A NEW ACCOUNT (use existing account if a CN user). Then follow instructions to enter CN.

Next, click on your profile picture on the top navigation bar. This will take you to your CN ePortfolio.

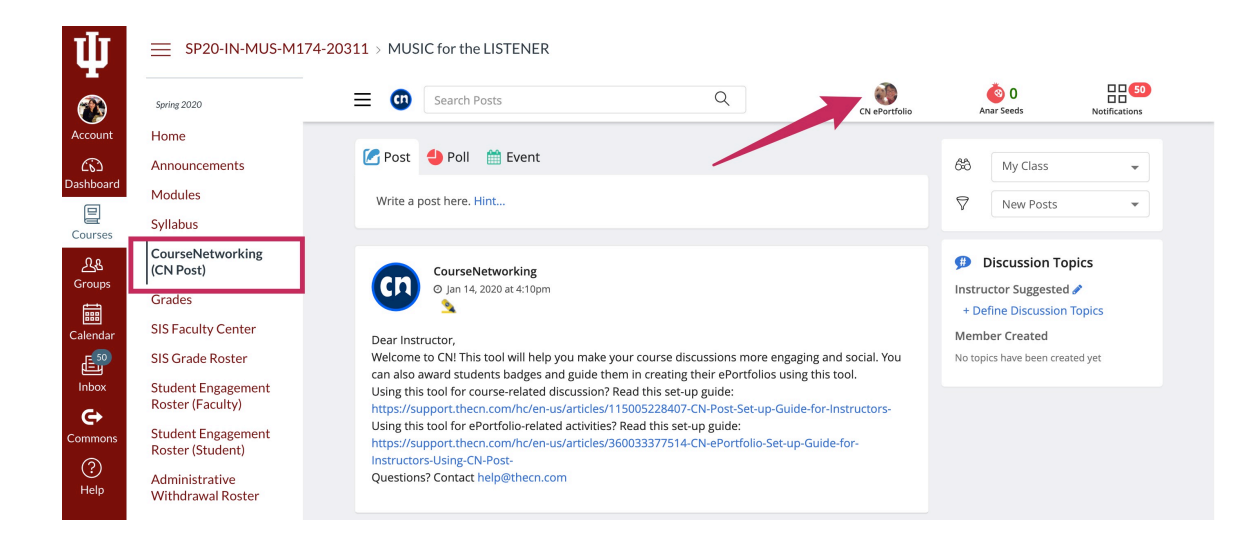

\*Your ePortfolio has its own URL. Once you get your CN account and set up a CN Password (through a CN welcome email sent to your university inbox), you can directly go to your ePortfolio URL and sign in there. Your CN ePortfolio is lifelong. You can continue to update and share it even after leaving IU. If you need assistance, contact the CN helpdesk at help@thecn.com

**STEP 2:** Add some basic information to set up your ePortfolio, such as a profile picture, cover image, bio, resume, education, courses, etc. This should only take a few minutes. Watch this short tutorial about how to build your ePortfolio: https://support.thecn.com/hc/en-us/articles/115006596567

**STEP 3:** After setting up your ePortfolio, create ONE "Showcase" with 2 examples. Watch this tutorial to learn how https://support.thecn.com/hc/enus/articles/115007087087

**\*STEP 4 (Question): Create ONE Showcase to include two (2) DIFFERENT examples. For each one, answer the question: "What have I learned about music that is related to my academic major?"** Write a narrative of **+200 words for EACH example** and include minimum of **one YouTube video for each example.** TIMING POINTS and DESCRIPTIONS must be included to explain your examples. Make these interesting and be creative!

**\*Important: To insert YouTube links, do NOT copy the link into narrative. Instead click "Add Attachments," select YouTube, and copy in the "share' version of URL link. Do this for each one. Click OK and Submit.**

**Examples**: 1) if your major is Motorsports Engineering, the technology of sound decibels relates to textbook chapter 4 about dynamics, 2) if your major is Math, chapter 4 about timbre relates to the overtone series, or 3) if your major is Pre-Nursing, music and the plagues would be an interesting topic. Research Wikipedia and Google. Look for connections with science, technology, engineering, and math. Health (nursing), sports, psychology, business, and education are other areas to explore. Be creative and FOCUS on your MAJOR.

**STEP 5** (to submit): Click **SUBMIT ASSIGNMENT** on the blue box above. Then **Copy & Paste your ePortfolio URL link into the website URL section.** Finally, click **Submit Assignment** at the bottom. [\*NOTE: If you choose password protect as the visibility setting of the Showcase, you must also include the password of the Showcase in the assignment submission comments section.] **DEADLINE is Monday, April 6th**.